# **NCH Programvara ExpressRip CD Ripper-program**

Den här användarhandboken har skapats för användning med

ExpressRip CD Ripper-program Version 6.xx

©NCH Programvara

### **Teknisk support**

Om du har svårt att använda ExpressRip CD Ripper-program läs det aktuella ämnet innan du begär support. Om problemet inte omfattas av den här användarhandboken vänligen se den aktuella ExpressRip CD Ripper-program Online Teknisk support på

### www.nch.com.au/rip/sv/support.html.

Om det inte löser ditt problem kan du kontakta oss med hjälp av de tekniska supportkontakterna som anges på den sidan.

### **Förslag på programvara**

Om du har några förslag på förbättringar av ExpressRip CD Ripper-programeller förslag på annan relaterad programvara som du kan behöva, posta den på vår förslagssida på

www.nch.com.au. Många av våra mjukvaruprojekt har genomförts efter förslag från användare som du. Du får en gratis uppgradering om vi följer ditt förslag.

# **[ExpressRip CD](http://www.nch.com.au/kb/10089.html) [Ripper-program](http://www.nch.com.au/kb/10090.html) [Inne](http://www.nch.com.au/kb/10093.html)[hållet](http://www.nch.com.au/kb/10138.html)**

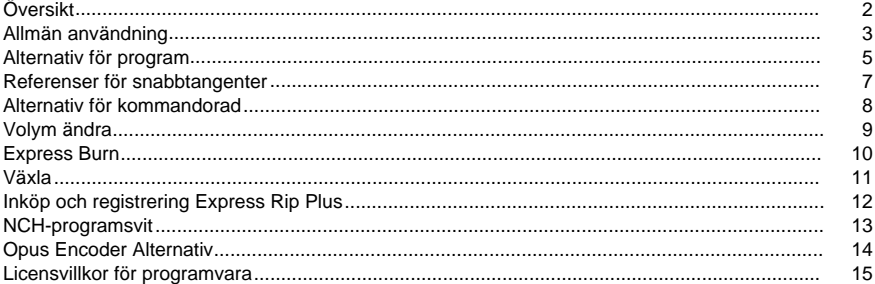

### **Andra länkar**

Alternativ för kodare för .aacAlternativ för kodare för .aiff/.aif/aifcAlternativ för kodare för .amr

Alternativ för kodare för .apaAlternativ för encoder för .auAlternativ för kodare för .caf Alternativ för kodare för .flacAlternativ för encoder för .mpcAlternativ för kodare för .mp3 Alternativ för kodare för .oggAlternativ för kodare för .rssAlternativ för kodare för .spx Alternativ för kodare för .vox och .rawAlternativ för kodare för .wav Alternativ för kodare för .wma

## **Översikt**

Express Rip är ett program för Windows som låter dig extrahera digitala ljudspår från ljud-CD direkt i en mängd olika ljudfilformat. Genom att använda direkt digital extrahering, bibehålls ren ljudkvalitet. Vid tidpunkten för release, Var Express Rip fast besluten att vara den snabbaste gratis CD ripper tillgängliga.

#### **Funktioner**

- Omvandlar ljud-CD spår till en mängd olika filformat, såsom Wave, MP3, Ogg Vorbis och AAC (vissa format endast tillgängliga i Plus-version).
- Hög hastighet och kvalitet CD digital audio extraktion (rippning).
- Uppdaterar automatiskt den visade låtlistan när en CD matas ut eller sätts in.
- Kan valfritt ladda ner Album och Spåra information från Internet.
- Enkelt, lättanstĤndersgränssnitt.

### **Systemkrav**

- Windows XP/2003/Vista/Windows7 och 8/Windows10
- Pentium 300MHz eller högre med minst 16 MB RAM (32 MB för 2000/XP/2003)
- CD-ROM-enhet

Express Rip är bara en komponent i NCH Software svit av ljudprogram för företag. Om du inte har gjort det redan, besök www.nch.com.au/software ladda ner många andra ljud relaterade program.

### **Allmän användning**

### **Identifiering av ljud-CD**

När Express Rip startas kommer det automatiskt att upptäcka eventuella Ljud-CD-skivor i alla CD-ROM-enheter. Huvuddisplayen kommer att lista alla spårnamn och varaktigheter för CD-skivan i den första enheten. Varje gång du matar ut en CD eller laddar en ny kommer Express Rip att upptäcka detta och uppdatera displayen.

**Anm.:** Om Express Rip inte upptäcker några spår på din CD, eller spåren har konstiga letar namn, vänligen verifiera din ljud-CD-filer har en .cda filändelsen. Om de inte gör det, då Kommer Express Rip inte att kunna korrekt läsa ljudfilerna. I sådana situationer är det troligt att filerna lagras som data på din CD, så du bör kunna använda Utforskaren för att kopiera och klistra in filerna från CD-skivan till din hårddisk.

**Anm.:** Du kan inte köra Express Rip i läget Begränsad användare på grund av begränsningar i hur Windows behandlar CD-enheter.

#### **Namngivning av spår**

Om du har en aktiv Internet-anslutning kommer en uppslagning på CDDB Internet att utföras på alla infogade CD-ningar som standard, för att försöka hämta namnen på albumet, artisten och alla spåren (se Programalternativ för mer detaljer). Om du inte har en Internetanslutning eller om uppslagningsplatsen inte kan utföras av någon anledning, kommer spårnamnen att standard "Track xx", där "xx" är numret på spåret. Om du önskar ändra namnen kan du göra det genom att klicka på ett spår och välja Arkiv -> Byt namn på spår på menyn.

**OBS:** Under standard-windows-namnkonventioner tillåts inte följande tecken användas i filnamn:

### $\frac{1}{2}$  : \* ? " < > |

Om något av ovanstående tecken upptäcks tas de bort.

#### **Välja spår att extrahera**

Huvudfönstret listar alla ljudspår på CD:n i den markerade enheten, var och en med en checkbox placerad till vänster. För varje spår du önskar att extrahera till din hårddisk, helt enkelt klicka på dess respektive checkbox. Om du ändrar dig och inte vill extrahera ett markerat spår, klicka helt enkelt på dess kryssruta igen för att avmarkera den.

Om du vill markera alla spår klickar du antingen på Välj -> Välj alla på menyn eller trycker på Ctrl+A på tangentbordet.

Om du vill avmarkera alla spår klickar du antingen på Markera -> Avmarkera Alla på menyn eller trycker på Ctrl+U på tangentbordet.

Om du önskar spela ett spår när som helst kan du göra det genom att välja spåret och antingen klicka på knappen "Spela upp", eller trycka på F9-tangenten.

#### **Välja utdatafilformat**

Bredvid texten med etiketten "Output Format" finns en lista med format som du kan extrahera ljudspåren till. Valet av format är följande:

- . Wav
- $\bullet$  MP3
- . AU (Endast Plus-version)
- . AIFF (Endast Plus-version)
- . AIFC (endast Plus-version)
- . AIF (endast Plus-version)
- . GSM (endast Plus-version)
- . VOX (endast Plus-version)
- . RAW (endast Plus-versionen)
- . OGG (Endast Plus-version)
- . AAC (endast Plus-versionen)
- . M4A (endast Plus-version)
- . FLAC (endast Plus-versionen)
- . MPC (Endast Plus-version)
- . RSS (Endast Plus-version)
- . SPX (endast Plus-versionen)
- . WMA (Endast Plus-version)
- . AMR (Endast Plus-version)
- . APE (Endast Plus-version)
- . CAF (Endast Plus-version)

### **Utvinning av spår**

När spåren extraheras kommer de att lagras i utdatamappen som anges i rutan "Utdatamapp", och ges samma namn som visas i huvudlistan (som är tillsänd av lämpligt filtillägg - se avsnittet Programalternativ). Om du önskar ändra mappen i vilken filerna ska lagras, klickar du helt enkelt på knappen "Bläddra" intill rutan Utdatamapp, och väljer en ny mapp i webbläsarfönster som öppnas.

### **Single Track eller flera spår utgång**

Du kan välja om alla de markerade spåren kommer att rippas till separata filer (standard) eller om de alla kommer att rippas till en fil med namnet 'AllTracks'. För att göra detta välj Arkiv-menyn och välj det alternativ du önskar.

### **Alternativ för program**

Du kan öppna dialogrutan Programalternativ genom att klicka på knappen "Alternativ" eller genom att välja Arkiv -> alternativ på menyn.

### **Online album databas**

Alternativet 'Access cddb Internet Server for Album Details' kommer att använda din Internetanslutning för att få tillgång till Album- och Track-namndetaljer från cddb-onlinedatabasen. Ljudspårlistan kommer automatiskt att uppdateras med de hämtade namnen.

Om du har valt alternativet för uppslagning av CDDB Internet, kan du med radioknapparna Filnamnformat välja utdatafilernas namngivningsformat. Du kan välja mellan att använda följande format:

- 1. Artist TrackName.ext
- 2. Album Artist TrackName.ext

3. Anpassat installationsprogram (**Endast funktionen Express Rip Plus**) (se nedan) Den Anpassade installationsprogrammet är en avancerad inställning som gör att du kan bestämma hur utdatafilerna ska lagras på datorn. Detta innebär att skriva en sträng av tecken som betecknar information som rör ljud-CD. Ett exempel på hur man skriver en sträng är följande:

### **[%a - %b - %g]\{%n. %t - %y}**

Detta kommer att extrahera din ljud-CD spår till en mapp med namnet "Artist - Album - Genre", med filnamn strukturerad som "Tracknumber. Trackname - År".

Alla argument som kan användas för att bilda den anpassade strängen är följande:

- **%a** artistnamnet
- **%b** albumnamnet
- **%e** extra spårinformation (kanske inte finns i samtliga fall)
- **%g** genren av albumet (t.ex. rock, jazz)
- **%n** spårnumret i 2-siffrig form (det första spåret som anges på CD:n blir spårnummer 01)
- **%t** namnet på det extraherade spåret
- **%y** året då albumet släpptes
- **[]** allt inuti dessa parentes kommer att behandlas som en mapp
- **{}** allt inuti dessa parentes kommer att behandlas som ett filnamn

Observera att du kan ha flera nivåer av mappar som ställts in, men du får bara ha ett filnamn angivet i strängen.

### **Alternativ för filskrivning**

Välj det förda för vägagångssättet som ska vidtas när målfilen finns medan filer konverteras. Alternativen är:

- Fråga mig för vad jag ska göra
- Skriv alltid över (ersätt befintliga filer)
- Skriv aldrig över (lämna befintliga filer)
- Avbryt hela processen

Observera att "Fråga mig för vad jag ska göra" kommer att uppmana bara en gång varje gång rippningsprocessen startas. Oavsett beslut fattas vid snabb kommer att tillämpas på efterföljande filer.

### **Andra alternativ**

ID3-tagginformation kan läggas till i den interna filinformationen för rippade mp3-filer. Visa en fullständig dialog efter rippning klar. Du har alternativen 'Mata ut CD' och 'Öppna utdatamappen'.

Du kanske väljer om CD-skivan matas ut när rippningen är klar så att det blir lättare att rippa en annan CD-skiva.

När rippningen är klar kommer det här alternativet att visa en dialog som bekräftar att rippningen är klar.

Om det krävs kan CD-skivan rippas som ett enda spår snarare än flera spår.

Du får lägga till en kort tystnad till början av spåret för att minska 'popping' artefakter på vissa mp3-spelare.

### **Referenser för snabbtangenter**

- **F2** Byt namn på valt spår
- **F9** Spela upp valt spår
- **F10** Stoppa den för närvarande spelar Track
- **Ctrl+A** Välj Alla spår
- **Ctrl+U** Rensa alla spår val
- **Ctrl+E** Mata ut CD i vald enhet
- **Ctrl+L** Ladda CD i vald enhet
- **Ctrl+R** Rippa utvalda spår
- **Ctrl+O** Öppna programalternativ
- **Ctrl+F** Uppdatera Album Information (dvs. ladda om från skiva och / eller från cddb)
- **F1** Öppen hjälpdokumentation
- **Alt+F4** Avsluta Express Rip

### **Alternativ för kommandorad**

Du kan köra Express Rip från Windows-kommandoraden. Alla eller alla alternativ kan användas och upprepas efter behov. Inga uppmaningar uppstår när kommandoradsalternativen ska kunnas. Rippa inställningar och andra sådana alternativ kommer standard till den senast använda inställningen. Följande alternativ finns:

-rip Rippa alla spår till utdatamappen. -drive Välj enhetsbeteckningen (t.ex., D) att rippa från. -döljer Döljer Express Rip. -show Avslöjar Express Rip fönstret. -outputfolder Folder för att rippa spåren till -separatetracks Rippa varje valt spår separat -onetrack Rippa alla valda spår som en fil -avsluta Avsluta Express Rip För Api:et Unified NCH -gettrackcount Returnerar en räkning av ljudspår på CD-skivan -getalbumname Returnerar namnet på albumet -getartistname Returnerar artistnamnet -gettrackname Returnerar spårnamnet

### **Volym ändra**

Du kan öka eller minska volymen på utdatafilen. Det intervall du kan välja är från -32db till 20db

### **Express Burn**

Skapa och spela in ljud-CD-skiva på Windows eller Mac. Express Burn är det snabbaste CD/DVD-skrivprogrammet i världen.

## **Växla**

Konvertera och koda ljudfiler från många olika filformat på Windows eller Mac.

### **Inköp och registrering Express Rip Plus**

Express Rip Plus kräver köp och registrering av en licens för varje installation. Du kan visa aktuell prisinformation på www.nch.com.au/rip/register.

När du har fått din registrering, välj Arkiv -> Registrera Express Rip Plus från menyn, och ange dina registreringsuppgifter exakt som tillhandahålls.

### **NCH-programsvit**

Detta är ett användbart sätt att bläddra i all programvara som finns från NCH Software Du kan se en uppsättning produkter efter typ som Ljud, Video och så vidare och visa produkten. Därifrån kan du prova på produkten och det kommer att ladda ner och installera det för dig att prova. Om du redan har produkten installerad så kan du klicka på "Kör det nu" och programmet kommer att lanseras för dig.

Det finns också en lista med funktioner för produkter i kategorin. Klicka på en funktion, till exempel "Redigera en videofil", för att installera en produkt med den förmågan.

#### **Sök**

Sök på vår hemsida efter produkter som matchar eventuella sökord du skriver.

### **Visa mer av vår programvara**

Surfa på vår hemsida för mer programvara.

#### **Prenumerera på vårt nyhetsbrev**

Du kan prenumerera på vårt nyhetsbrev för meddelanden om nya releaser och rabatter. Du kan avsluta prenumerationen när som helst.

#### **Se de senaste rabatterna för inköp**

Se de senaste rabatterna vi erbjuder för att köpa våra produkter.

### **Opus Encoder Alternativ**

Koda in ljud i Opus-formatet.

### **Bithastighet**

Målbitrate i kbit/sek (6-256 per kanal) I VBR-läge anger detta genomsnittshastigheten för en stor och varierande samling ljud. I CVBR och Hard-CBR-läge specificerar den specifika utmatningsbitratet. Standard för >=44,1 kHz ingång är 64kbps per mono ström, 96kbps per kopplade par.

#### **Använd standardkodning för bithastighet**

I standardläget kommer encoder välja bitrate automatiskt. För >=44,1 kHz ingång är 64kbps per mono ström, 96kbps per kopplade par.

#### **Använd kodning med variabelbithastighet**

I VBR-läge bitratet får gå upp och ner fritt beroende på innehållet för att uppnå mer konsekvent kvalitet.

### **Använd begränsad variabel bitrate-kodning**

Utdata till en specifik bithastighet. Detta läge är analogt med CBR i AAC/MP3-kodare och hanterat läge i vorbis-kodare. Detta ger mindre konsekvent kvalitet än VBR-läge men konsekvent bitrate.

#### **Använd hård konstant bitrate-kodning**

Med hard-cbr varje ram kommer att vara exakt samma storlek, liknande hur tal codecs arbete. Detta ger lägre övergripande kvalitet men är användbart där bithastighetsändringar kan läcka data i krypterade kanaler eller på synkrona transporter.

#### **Nedblandning (Ingen)**

Inte ner mix, hålla kanalerna samma som källa.

#### **Downmix till mono**

Tvinga till Downmix till mono.

#### **Downmix till stereo**

Downmix till stereo om ingångskanaler > 2.

### **Licensvillkor för programvara**

Vårt mål är att varje användare ska ha en lyckad upplevelse med vår programvara. Vi erbjuder dig det på grundval av att du accepterar vårt licensavtal för slutanvändare (EULA).

LICENSAVTAL FÖR SLUTANVÄNDARE AV PROGRAMVARA (EULA)

Detta licensavtal begränsar vårt ansvar och styrs av ett skiljedomsavtal och ett platsavtal. Läs nedan då dessa villkor påverkar dina rättigheter.

1. Upphovsrätten i denna programvara och alla visuella arbeten eller ljudarbeten som distribueras med programvaran tillhör NCH Software och andra som anges i rutan Om. Alla rättigheter är reserverade. Installation av denna programvara och alla program som levereras med eller installeras på begäran av denna programvara, inklusive genvägar och start-menyn mappar, är licensierad endast i enlighet med dessa villkor. Dessa upphovsrätter gäller inte för något kreativt arbete som du, användaren utför.

2. Genom att installera, använda eller distribuera programvaran godkänner du, för din egen räkning och för din arbetsgivares eller huvudmans räkning dessa villkor. Om du inte godkänner något av dessa villkor får du inte använda, kopiera, överföra, distribuera eller installera den här programvaran - returnera den till inköpsstället inom 14 dagar för att få full återbetalning.

3. Denna programvara, och alla medföljande filer, data och material, distribueras "i befintligt skick" och utan garantier av något slag, vare sig uttryckliga eller underförstådda utom vad som krävs enligt lag. Om du tänker förlita dig på denna programvara för kritiska ändamål måste du testa den fullt ut innan du använder den, installera redundanta system och själv anta eventuella risker.

4. Vi ansvarar inte för förlust som uppstår till följd av användningen av denna programvara, inklusive, men inte begränsat till, någon speciell, tillfällig eller följdförlust. Alla anspråk på oss är begränsad till att få full återbetalning för det belopp du betalat för programvaran.

5. Du får inte använda denna programvara under några omständigheter där det finns någon risk för att fel på denna programvara kan resultera i en fysisk skada eller förlust av liv. Du får inte använda den här programvaran om du inte säkerhetskopierar datorn regelbundet, inte har antivirusprogram och brandväggsprogram installerade på datorn eller håller känsliga data okrypterade på datorn. Du samtycker till att frita oss från alla anspråk som rör sådan användning.

6. Du kan kopiera eller distribuera installationsfilen för denna programvara i sin fullständiga oförändrade form, men du får under inga omständigheter distribuera något programs registreringskod för något av våra program utan skriftligt tillstånd. I händelse av att du distribuerar en registreringskod för programvara är du skyldig att betala hela inköpspriset för varje plats där obehörig användning inträffar.

7. Användning av data som samlas in av programvaran omfattas av Sekretesspolicyn för NCH-programvara som möjliggör automatisk anonymiserad insamling av användningsstatistik under begränsade omständigheter.

8. Lagval. Om du är bosatt i USA, är din affärsrelation med NCH Software, Inc, ett amerikanskt företag, och detta avtal regleras av lagar och domstolar i staten Colorado. Om du bor någonstans i världen utanför USA, är din affärsrelation med NCH Software Pty Ltd, ett australiskt företag, och detta avtal regleras av lagar och domstolar i Australian Capital Territory. Sådana domstolar har fortsatt och exklusiv behörighet över alla tvister mellan dig och oss, oavsett typ av tvist.

9. Gäller endast amerikanska kunder: Skiljedomsavtal och avstående från grupptalan: Om du är bosatt i USA, samtycker NCH Software och du till att medla alla tvister och anspråk mellan oss i enlighet med reglerna och processen som anges i den engelska versionen av dessa villkor här: www.nch.com.au/general/legal.html. LÄS DESSA VILLKOR NOGGRANT. DET KAN PÅVERKA DINA RÄTTIGHETER. I dessa termer, KOMMER DU OCH NCH överens om att var och en får ställa fordringar mot varandra ENDAST I DIN ELLER DESS INDIVIDUELLA KAPACITET, OCH INTE SOM MÅLSÄGARE ELLER KLASSMEDLEM I EN PÅSTÅD KLASS ELLER REPRESENTATIVT FÖRFARANDE.